# **Naza** para **Multirrotores Manual del Usuario**

V2.0

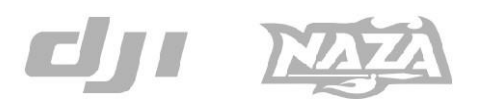

*I/WIN>J.d* ji-innovations.com

## **Cuidado y exención de responsabilidades**

Naza es un excelente sistema autopiloto que ofrece enormes características de vuelo para multirrotes de baja altitude trabajando en un espacio restringido comparado con los helicópteros normales. No es un juguete cuando se instala en multirrotores de cualquier tamaño. Deben respetarse las AMA's National Model Aircraft Safety Code. A pesar de nuestros esfuerzos para haer una controlador para operar de la manera más segura al conectar la batería de alimentación, tales como: deshabilitar la señal del MC a los ESCs cuando el puerto USB está conectado: deshabilitar la entrada de throttle y de los command stick cuando el throttle no está en la posición más baja, se recomienda encarecidamente a los usuarios quitar las hélices, usar una alimentación del sistema R/C o un pack de baterías de vuelo y mantener a los niños alejados durante el sistema de calibración y configuración de los parámetros. Dajiang Innovation Technology Co. Ltd. no assume ninguna resposabilidad por daños causados directa o indirectamente en la utilizaicón de este product. Siga estrictamente las etapas para el montaje y conexión de la Naza en su multirrotor, y la instalación del assistant software en su ordenador.

## **Perfil de producto**

DJI Naza para multi-motores es un sistema de autopiloto dseñado para entusiastas de los multirrotores proporcinando una excelente autonivelación y estabilización vertical, haciendo más fácil el vuelo de los multirrotores RC tanto para aplicaciones profesionales como para aficionados. Naza puede ser instalada en una amplia variedad de modelos desde cuadricópteros a hexacópteros.

**No GPS Atti. Mode sin módulo GPS** 

### **Naza Control Modes**

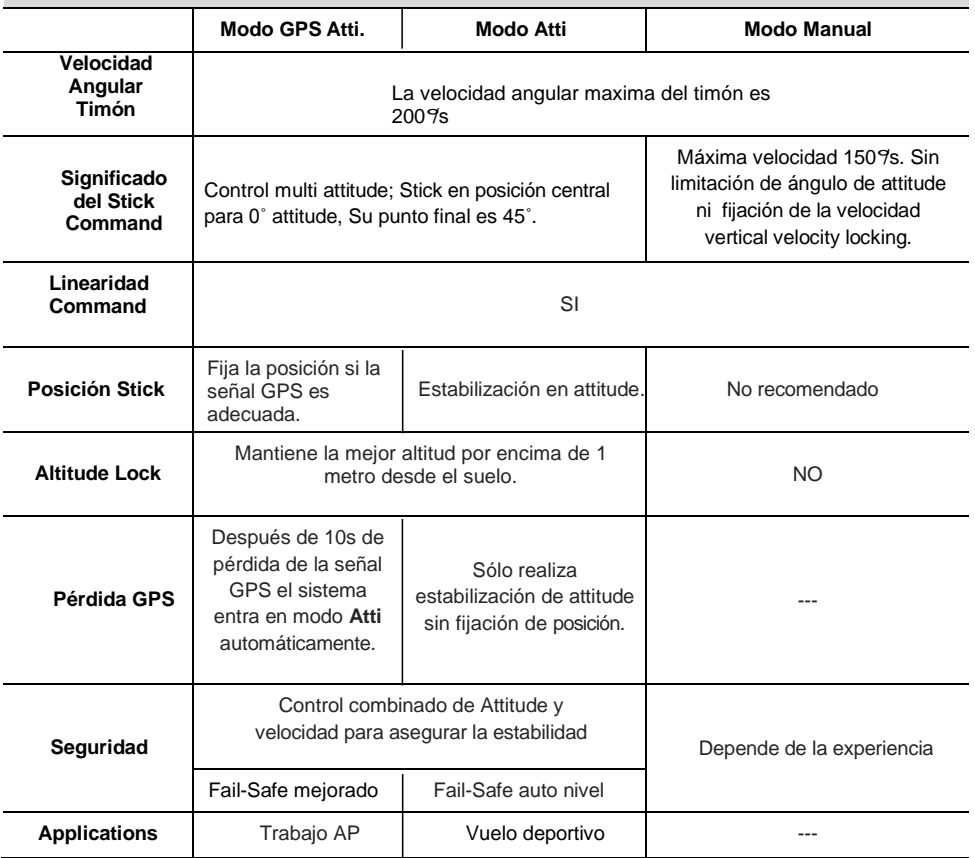

### **Main Controller (MC) ×1**

El Main Controller (MC) es el cerebro del sistema, se comunica con los ESC y el transmisor RC para llevar a cabo la funcionalidad de autopiloto. Lleva una UNIDAD DE MEDIDA INERCIAL (MU) que consiste en un acelerómetro de 3-ejes, un giróscopo de 3 ejes y un barómetro para detectar la altitud y la posición.

### **Versatile Unit (VU) ×1**

Especialmente dieñada para Naza. Resuelve el problema de alto consumo de energía del sistema multirrotor, alimenta y monitoriza la alimentación del Naza y otros dispositivos electrónicos. Posee un LED para indicar los diferentes estados de la Naza y un interface USB para configuración y actualización de firmware.

### **GPS & Compass Module ×1**

El modulo GPS/Compass detecta la posición y la dirección.

## **Opcional GPS Bracket ×1**

Debido a la sensibilidad a las interferencias magnéticas del modulo GPS & Compass, es aconsejable usar

el bracket para montar el módulo GPS.

### **Cable USB ×1**

Este cable se usa para configurar el MC y actualizar el firmware.

## **Cable Servo 3-PIN ×8**

Se usan para conectar el MC y el receptor.

## **Papeles engomados 3M ×4**

Para fijar los componentes Naza en el armazón del multirrotor.

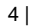

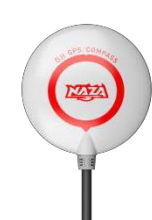

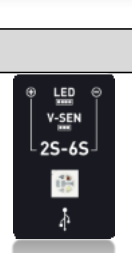

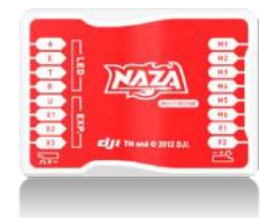

## **Contents**

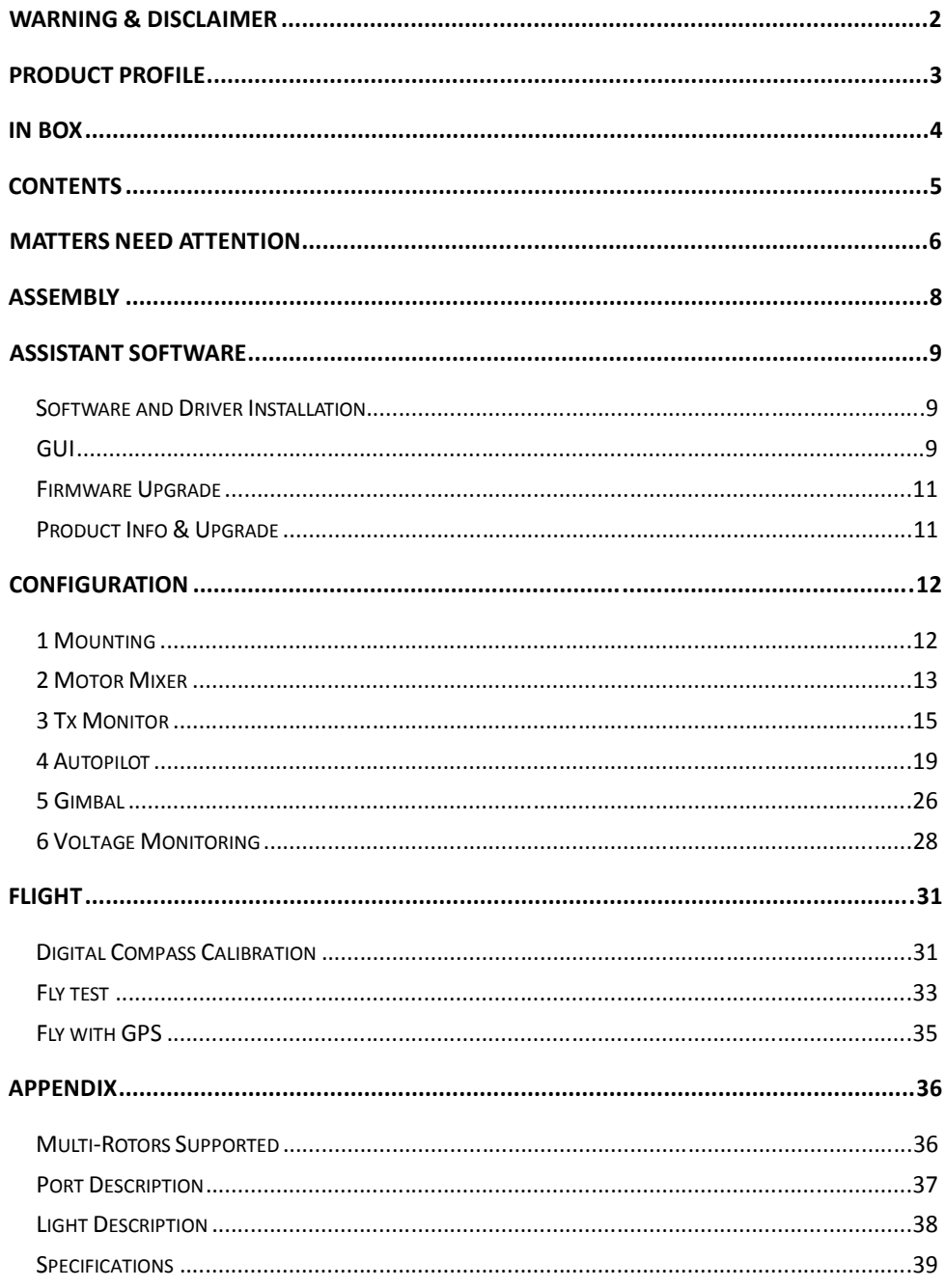

## **Atención especial**

**Por razones de seguridad, poner especial atención a todas las recomendaciones siguientes:**

- **1. Para modelos mayores de 650 o con alta carga, se recomienda WKM .**
- **2. Al montar el equipo, asegurarse de que el centro de gravedad del equipo se halla en el centro de gravedad del frame, para equipos con carga en la dirección vertical del centro del frame.**
- **3. Al montar el MC, intentar hacerlo en el centro del frame y no en los laterales. Asegurarse de que el MC está paralelo al horizonte del equipo, para prevenir la deriva en dirección horizontal.**
- **4. Asegurarse de que los puertos ESC del MC apuntan en la dirección del morro del equipo, de otro modo se pueden sufrir serios daños en el equipo.**
- **5. Desconectar los ESCs y la batería o quitar las helices durante la configuración del sistema.!**
- **6. Después de cambiar el sistema R/C es necesario reiniciar el MC y rehacer la calibración del TX.**
- **7. En la calibración del TX con el assistant software:**
	- **Throttle: Cursor a la izquierda, el equipo baja, a la derecha el equipo sube;**
	- **Rudder: Cursor izquierda morro a la izquierda, cursor a la derecha, morro a la derecha;**
	- **Elevator: Cursor a la izquierda, equipo retrocede, a la derecha, el equipo avanza;**
	- **Aileron: Cursor a la izquierda, equipo gira a la izquierda; cursor a la derecha, va a la derecha.**
- **8. Encender el transmisor primero, luego el multirrotor, antes del despegue! Apagar el multirrotor primero, luego el transmisor después de aterrizar!**
- **9. No importa que el control del gimbal en el assistant software esté encendido o apagado durante la configuración, tener en cuenta que hay salida desde los puertos F1 y F2. No se deben conectar estos puertos a los ESCs, los cuáles están conectados con hélices y motores.**
- **10. NO ajustar la posición failed-safe del throttle por debajo del endpoint 10%.**
- **11. La posición del Throttle deberá ser siempre más alta del 10% del cut-throttle durante el vuelo!**
- **12. Las protecciones de bajo voltaje NO son divertidas! Aterrizar el multirrotor TAN PRONTO COMO SEA POSIBLE en cualquier nivel de protección a fin de evitar daños o roturas!**
- **13. En modo Immediately para parar los motores, en cualquier modo de control, una vez que los motores arrancan y el throttle está por encima del 10 %, los motores se pararán inmediatamente cuando el throttle vuelve por debajo del 10 % de nuevo. En este caso, si se acciona el throttle por encima del 10 % antes de 5s después de la parada de los motores, estos rearrancarán; no es neceario el Combination Stick Command (CSC). De no accionar el stick después de 3s del arranque de los motores, estos pararán automáticamente.**
- **14. En modo Intelligent para parar los motores, estos arrancarán o pararán inmediatamente al ejecutar el CSC. En un vuelo normal, llevar el throttle por debajo del 10 % únicamente, no parará los motores en ningún control mode. Hay que ejecutar CSC para rearrancar los motores si paran durante el vuelo.**
- **15. La luz roja parpadeando rápidamente indica un voltaje bajo de la batería, por lo que es conveniente aterrizar tan pronto como sea posible.**
- **16. NO mover ningún stick durante el arranque del sistema y el autochequeo ! Contactar con el servicio técnico si los últimos 4 parpadeos verdes son anormales.**
- **17. El GPS/Compass es sensible a las interferencias magnéticas, por lo que debería alejarse de cualquier dispositivo electrónico.**
- **18. No volar en modo GPS cuando la señal no es buena (parpadeo luz roja)!**
- **19. El modulo GPS module es opcional (No standard). Los usuarios que utilicen el módulo GPS deberían leer los contenidos que así lo indiquen; los usuarios sin módulo GPS pueden saltarse los contenidos que correspondan a las indicaciones sobre dicho módulo GPS.**
- **20. Si se elige el modo GPS Atti. en el switch del Control Mode Switch sin conectar al módulo GPS, el M.C. cambiará el modo GPS Atti. a modo Atti. automáticamente y el LED parpadeará en amarillo.**
- **21. Una vez en modo Fail-Safe Mode, con GPS el equipo se autoapagará al aterrizar; sin GPS no lo hará.**

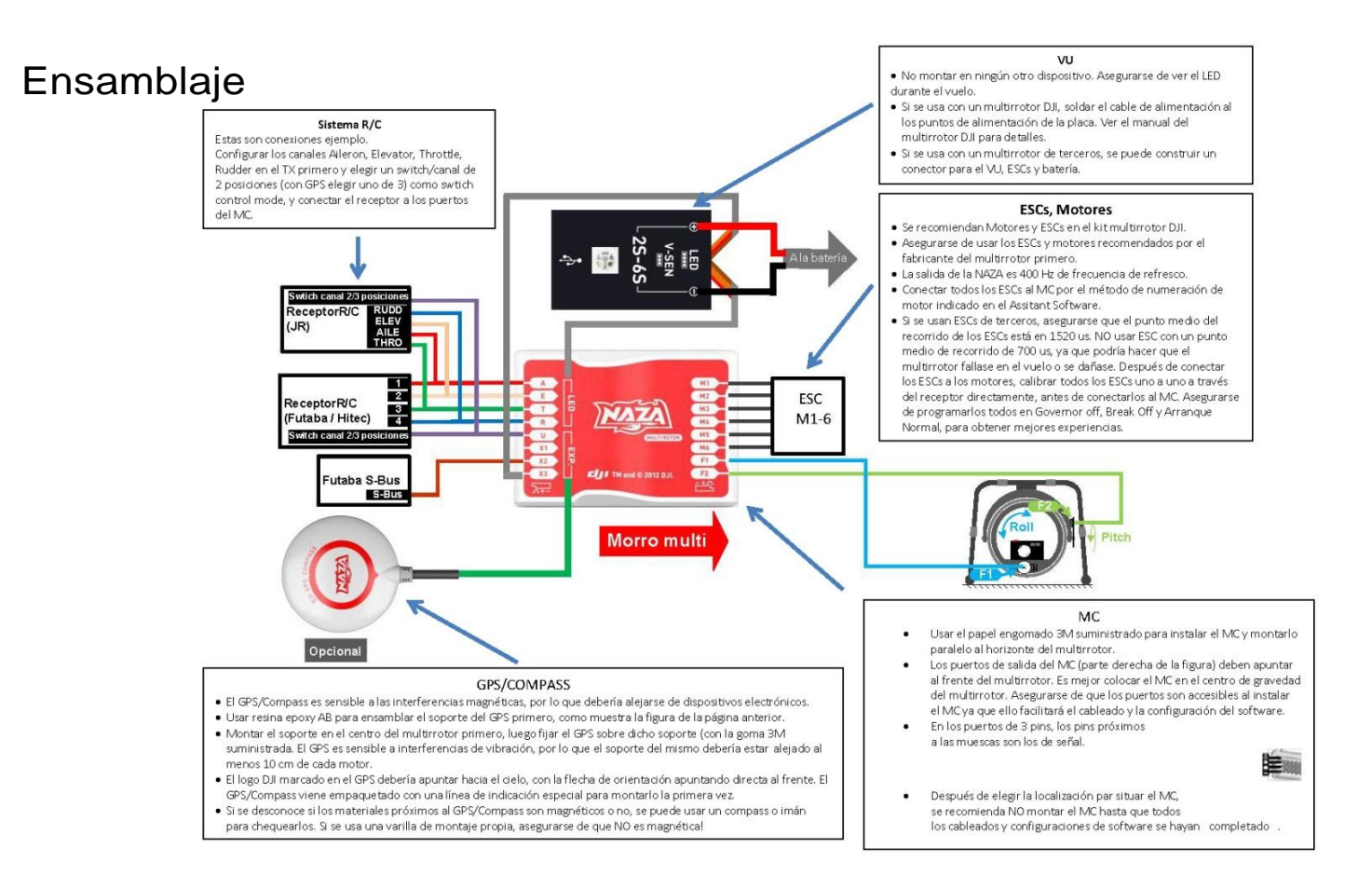

#### 8 |

## **Assistant Software**

## **Instalación del Software y el Driver**

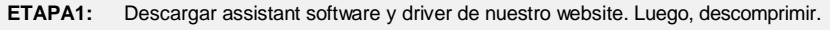

- **ETAPA2:** Conectar MCy PC via cable USB cable y encender MC.
- **ETAPA3:** Si el sistema operative intenta instalar el driver automáticamente, cancelarlo.
- **ETAPA4:** Abrir la carpeta DJI\_USB\_Driver, seguir el Manual Driver Installation hasta acabar

## **GUI**

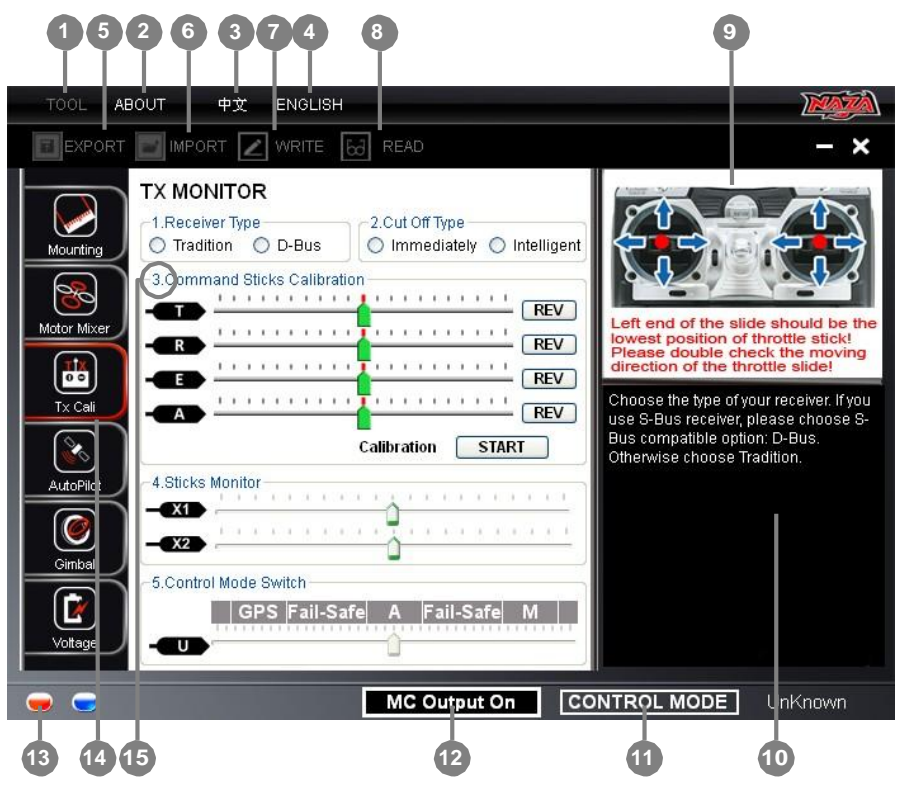

#### **1** TOOL

- Firmware upgrade:actualiza firmware desde el server, manteniendo el sistema autopilot al día.
- Disable All Knob
- → Check for Updates: Chequea la última version del assistant software y firmware. Si es necesario seguir los links mostrados para encontrar la página de descarga

#### **2** ABOUT

- $\rightarrow$  Info: Información de su producto.
- **→** Error Code
- **3** 中文: Interface chino.
- **4** ENGLISH: Interface inglés.
- **5** EXPORT: Exporta datos de configuración.
- **6** IMPORT: Importa datos de configuración compatibles con la versión.
- **7** WRITE: Escribe los datos de la página actual al MC. El parámetro o título que se modifique se volverá rojo y remarcado, asegurarse de pulsar en el botón WRITE o en Enter para actualizar el sistema. Los parámetros opcionales se escribirán al MC directamente tras su modificación.
- **8** READ**:** lee los parámetros desde el MC a la página actual.
- **9** Guía Gráfica
- **10** Guía Texto
- **11** CONTROL MODE: Indicación del modo de Control.
- **12** MC Output On Indica salida hacia los ESCs; cuando se estable la comunicación entre MC y el assistant software via cable USB cable, MC Output Off indica que no hay salida hacia los motores, de modo que se puede configurar el multirrotor con el assistant software con mayor seguridad.
- **13 Luz Roja**: MC↔PC ha sido desconectado.

Luz Verde: MC↔PC ha sido conectado.

Luz Azul: MC↔PC comunicándose.

- **14** En estas posiciones se encuentran todos los contenidos de configuración en cada uno de los capitulos
- **15** Etapa de la configuración.

### **Notas:**

- Encender el MC primero y luego conectar el MC al ordenador con su correspondiente conexión a Internet a través del cable USB antes de abrir el assistant software.
- Registrarse la primera vez que se use el assistant software.
- Se detectará la versión del software al abrir el assistant software. Luego pulsar en la ventana Check for Updates si la versión no es la última.
- No desconectar el MC y PC mientras se use el assistant software.

## **Actualización Firmware**

Seguir estrictamente el procedimiento para actualizar el firmware. De otro modo, el autopilot puede no funcionar adecuadamente.

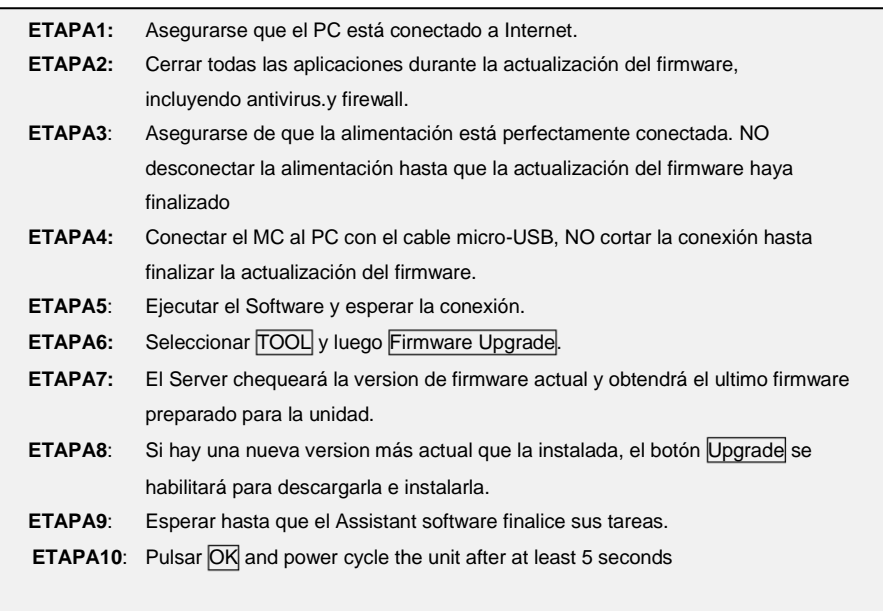

Ahora la unidad está actualizada.

#### **Notas:**

- Despues de la actualización del firmware es necesario reconfigurar el Assistant software.
- Si se observa una notificación de que la red o el Server está ocupado, intentarlo de nuevo más tarde por el procedimiento anterior.
- Si la actualización del firmware falla, el MC entrará automáticamente en waiting for firmware upgrade status, por lo que deberá intentarse de nuevo por el procedimiento anterior.

## **Información de producto y actualización**

Se puede chequear la versión del producto MC vía  $\overline{ABOUT} \rightarrow \overline{Info}$ :

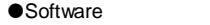

Software Firmware Loader Hardware ID

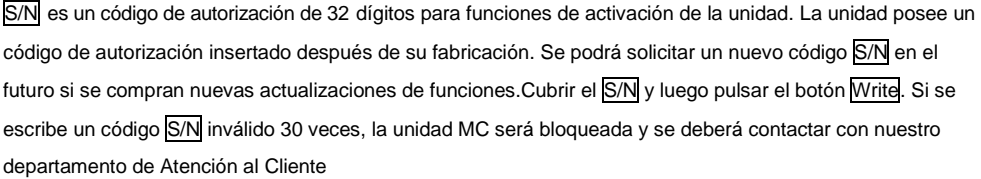

## **Configuration**

## **1 Montaje**

**Sin GPS, saltar esta etapa**

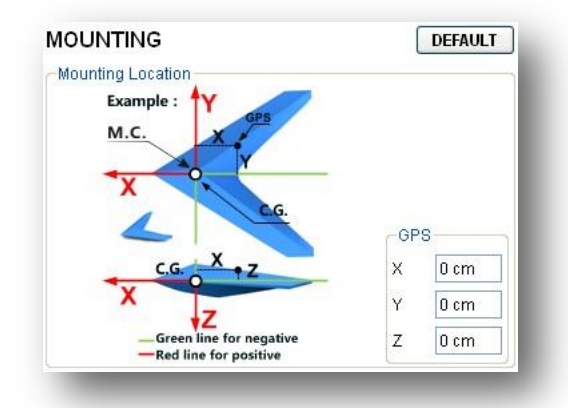

### **ETAPA 1: Localización del montaje**

Instalar todas las cargas que serán usadas en el vuelo, incluyendo baterías, soporte de cámara y cámara (si las hubiera). Equilibrar el multirrotor como se haría normalmente, con el centro de gravedad C.G. directamente en el centro de la placa. Anotar la distancia entre el centro del cuerpo del GPS y el C.G. del multirrotor en los ejes X, Y y Z, como se muestra en la figura de arriba. Asegurar de que los puertos ESC del MC apuntar en la dirección del morro del multirrotor, de otro modo pueden producirse serios daños en el equipo.

Al montar el MC, intentar hacerlo en el centro de la placa y nunca cabeza abajo. Asegurarse de que el MC esté paralelo al horizonte del equipo.

### **Notices:**

- **1** Instalar la unidad GPS en su localización.
- **2** Seguir los requerimientos de instalación de la Naza MC, a fin de prevenir un funcionamiento anormal como la deriva en dirección horizontal o incluso volteos.
- **3** Es necesario reconfigurar el sistema si se ha cambiado la disposción de pesos en el multirrotor.
- **4** Si la localización del montaje del GPS no se realiza adecuadamente o los datos son erróneos, errores en los ejes X, Y, Z, se producirá la oscilación del multirrotor.
- **5** Asegurarse de seguir el diagrama del assistant software: rojo es positivo, verde es negativo; las unidades de medida en CM, NO PULGADAS.

## **2 Motor Mixer**

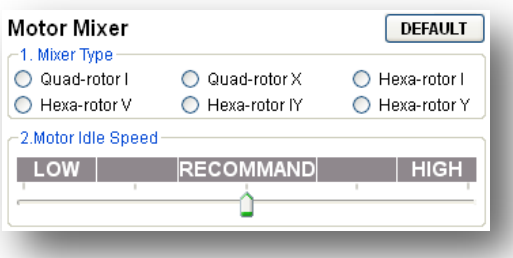

## **ETAPA 1: Mixer Type**

Ajustar el transmisor a modo ACROBATICO. Luego seleccionar el tipo de multirrotor.

#### **Tips:**

Soporta seis tipos de multirrotores. Ver *Multi-Rotors Supported* en el Appendix:

#### **Notas:**

- NO seguir las instrucciones de constructores de multirrotores terceroso Cerciorarse de que la dirección de rotación de cada motor es la misma que muestra la figura. Si no es así, cambiar alguna de las dos conexiones del motor que gira en la dirección incorrecta.
- Asegurarse de que el tipo de hélices coincide con la dirección de rotaciónd el motor.

## **ETAPA 2: Motor Idle Speed (RALENTÍ)**

Motor Idle Speed es la velocidad másbaja después del arranque del motor. El ajuste de Motor Idle Speed afectará a la velocidad a la velocidad más baja después del arranque del motor. Hay cinco niveles de velocidad desde LOW (BAJA) A HIGHG (ALTA), siendo el valor por defecto RECOMMEND. Pulsar en el cursor  $\bullet$  y arrastrarlo al nivel correspondiente para cambiar el valor del Motor Idle Speed.

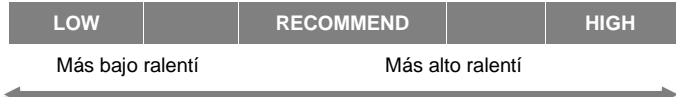

Ajustar Motor Idle Speed a LOW , y la velocidad del ralentí será más bajo.

Ajustar Motor Idle Speed a HIGH, hará que el ralentí sea más alto.

RECOMMEND es el nivel aconsejable.

Se puede resetear el Motor Idle Speed de acuerdo con la situación real.

#### **Notas:**

- Los usuarios cuyos equipos despegan en la posición más baja de throttle, deben ajustar la velocidad
- de ralentí en el nivel má bajos.
- Para usuarios más comunes, ajustar Motor Idle Speed to RECOMMEND o por encima, ya que un

## valor del **Tips:** Motor Idle Speed demasiado bajo puede a fectar al bobinado de los motores.

El ancho del pulso de salida para cada grado del Motor Idle Speed es el que sigue

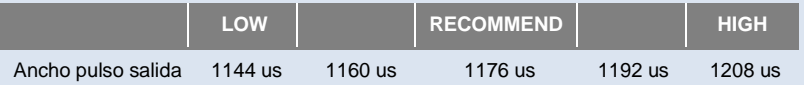

 Existe una relación entre el ancho de salida del pulso y el ancho max/min del pulso cuando el punto final del TX es100%.

Ancho pulso salida = (max pulso - min pulso) x proporción + min pulso

Puede obtenerse el valor de la proporción por cálculo con la fórmula anterior para un TX

determinado..En el caso de un TX Futaba. Téngase en cuenta que el punto final del TX Futaba es 100%.

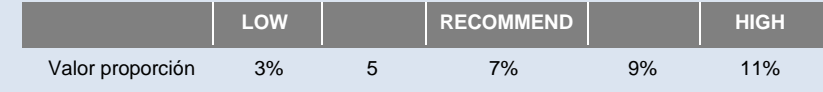

## **3 Tx Monitor**

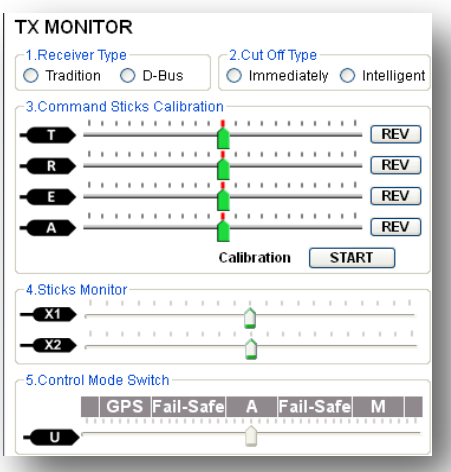

### **Notas: Asegurarse de quitar todas las hélices antes de esta etapa!**

## **ETAPA 1: Receiver Type**

Elegir el tipo de receptor. Si se usa un receptor con S-Bus, elegir la opción S-Bus compatible: D-Bus.

En otro caso elegir Tradition.

#### **Notas:**

Reiniciar el MC y rehacer la calibración después de configurar después de cambiar la configuración del transmisor o cambiar el receptor.

#### **Tips:**

Si se usa un receptor S-Bus, la comunicación de los canales A, E, T, R, U, X1 y X2 se efectúan a través del canal D-Bus. La figura derecha muestra la conexión de los canals del transmisor por defecto y los canales del MC en el receptor S-Bus (Sólo los primeros 8 canales del receptor S-Bus se usan por el momento.).

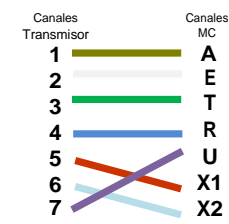

### **ETAPA 2: Cut Off Type**

Leer las introducciones de arranque y parada del motor en esta primera etapa, y luego elegir un cut off type.

**1 Arranque Motor**: Desplazar el stick throttle antes del despegue no arranca los motores. Debe

ejecutarse cualquiera de las siguientes cuatro Combination Stick Commands (CSC) para ello:

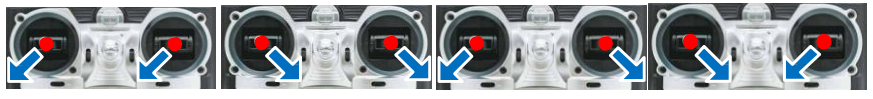

**2 Parada Motor**: Hay dos opciones para parar los motores: Immediately, Intelligent.

 Modo Immediately: Con este modo, en cualquier modo de control, al arrancar los motores y con el stick throttle en un 10 %, los motores se detendrán inmediatamente al situar dicho stick por debajo del 10 % de nuevo. En este caso, desplazando el stick throttle por encima del 10 % antes de 5 segundos después de la parada de los motores, estos arrancarán de nuevo, no necesitando el CSC is no need. Si no se toca el stick throttle en tres segundos después del arranque de los motores, estos se pararán automáticamente.

Modo Intelligent: Al usar este modo, diferentes modo de control dan lugar a diferentes modos de parar los motores:

En Modo Manual, solo al ejecutar only executing CSC se pararán los motores. En modo Atti o GPS Atti. Cualquiera de los siguientes casos parará los motores:

- **a)** No desplazar el stick throttle stick después de tres segundos del arranque de los motores.
- **b)** Ejecutando CSC;
- **c)** El stick Throttle por debajo de 10%, y tres segundos después de aterrizar.
- **d)** El ángulo de la pendiente del multirrotor está por encima de 70°, y el stick throttle por debajo de 10%.

### **Tips (Intelligent ):**

- Hay que ejecutar CSC para arrancar los motores. El stick throttle sólo no arrancará los motores.
- En modo Atti. / GPS Atti, tiene control de aterrizaje, lo que parará los motores.
- Para arrancar los motores en mdod Atti. / GPS Atti.hay que ejecutar CSC y desplazar el stick throttle stick por encima del 10% durante 3 segundos. De no ser así los motores se apagarán a los 3 segundos.

 En vuelo normal, llevar el stick throttle por debajo del 10% no parará los motores, sea el modo de control que sea.

 Por razones de seguridad, cuando la pendiente del ángulo del multirrotor está por encima del 70°en vuelo modo Atti. / GPS Atti. (puede ser originado por collision, error del motor y del ESC o rotura de hélices), y el stick throttle está por debajo del 10%, los motores se pararán automáticamente.

Se pueden parara los motores ejecutando el CSC en cualquier modo de control.

#### **Notices:**

- **1.** Los dos tipos cut off trabajarán adecuadamente si la calibración del Tx es correcta.
- **2.** Cuando los commands Tx están activos, bajo cualquier modo de control, los motores arrancarán o pararán inmediatamente al ejecutar CSC. No hay que hacer nada con la posición actual del throttle. Por favor, NO ejecutar CSC en vuelo sin razón alguna.
- **3.** Al elegir el modo Immediately, no se debe llevar el throttle por debajo de 10% en vuelo, porque parará los motores. Si se hace accidentalmente, llevar el throttle por encima del 10% du r a n t e 5 segundos para rearrancar los motores.

- **4.** Si se elige el modo Intelligent, al llevar el throttle por debajo del 10% se inciciará el control de aterrizaje bajo cualquier control. Con este criterio, los controles de pitch, roll y yaw son anulados, excepto throttle, sin embargo el multirrotor todavía se autonivelará.
- **5.** Bajo cualquier modo de control NO MOVER el throttle por debajo del 10% en vuelo normal sin razón alguna.
- **6.** En modo failed-safe, el CSC es anulado por el MC, los motores mantendrán su estado.

### **STEP3: C a l i b r a c i ó n Command Sticks**

#### **Slides Moving Definition**:

- **<sup>T</sup> : Deslizamiento a izquierda, multirrotor baja, a derecha sube;**
- **<sup>R</sup> : Deslizamiento a izquierda, morro a la izquierda, a derecha, morro a la derecha.**
- **<sup>E</sup> : Deslizamiento a izquierda, multirrotor hacia atrás, a derecha, hacia adelante.;**
	- **<sup>A</sup> : Deslizamiento a izquierda, multirrotor a izquierda, a la derecha, hacia la derecha.**

. valores por defecto, (100%) y ajustar trims and sub-trims de los sticks **STEP1:** Ajustar primero los endpoints de todos los canales a a 0 en el transmisor. Mantener los ajustes de las curvas por defecto, yaque el punto final de los sticks del transmisor serán registrados en esta posición.

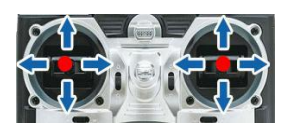

**STEP2:** Pulsar el botón START button, y mover todos los Sticks a través de su rango de movimientos complete varias veces.

**STEP3:** Al finalizar, pulsar el botón FINISH.

**STEP4:** Si la dirección del movimiento es opuesta a las definidas poner en reverse pulsando el botón REV**/**NORM situado al lado

#### **Notas:**

**1.** Los cursores se volverán **contaba** cuando los sticks estén en sus posicioones medias. Si los cursores no pueden volver a su punto central (estando  $\blacksquare$ ), pulsar FINISH, y los cursores

se colocarán en el centro automáticamente.Si todavía no ocurre esto, reiniciar el MC y no tocar los commands del TX durante el reinicio.

**2.** CSC puede no arrancar los motores si los trims y sub-trims de los sticks no están a 0!

### **STEP5: Sticks Monitor**

Esta etapa es opcional. X1 y X2 se usan para sintonizar remotamente las ganancias.; X1 se usa también para el control del movimiento del gimbal. Ajustar el canal en el RC correctamente.

### **STEP5: Control Mode Switch**

Cualquier switch de 2 o 3 posiciones del transmisor que se haya seleccionado para usarlo como switch del

control mode, debe conectarse al canal adecuado del receptor al puerto U del MC.

Para cada posición del switch, ajustar el endpoint con el ajuste fino en el transmisor, mover el cursor del

canal U a GPS (Modo GPS Atti), A (Modo Atti), M (Modo Manual)para volver azul el área correspondiente, como se muestra en la figura.

#### **Tips:**

- Mover el cursor para ajustar los endpoints de cada canal.
- Para un switch de 3 posiciones, asignar: Posición-1 a Modo Manual; Posición-2 a Modo Atti.; Posición-3 a Modo GPS Atti

o revertir la asignación de las posiciones -1 y -3.

Para un switch de 2-posiciones, asignar 2 de los modos de control, como se prefiera.

Si el transmisor soporta Fail-Safe, mover el cursor hasta el rango del modo Fail-Safe hasta volver el área azul, y ajustar la salida del Fail-Safe del receptor a la entrada del puerto U. Al apagar el transmisor, el cursor del canal U debería moverse a Fail-Safe, volviéndose azul el área correspondiente. De no ser así, reiniciar el fail-safe. El MC incorpora su propia función Fail-Safe, de modo que cuando se desconecta la comunicación entre el transmisor y el MC, las salidas de todos los commands sticks desde el MC irán al punto central. Si el transmisor tiene sólo 4 canales, el MC trabajará en modo Atti, por defecto, sin función Fail-Safe.

#### **Tips:**

Consultar el manual del RC para los detalles de la configuración del fail-safe.

Con GPS, se tendrá Enhanced Fail-Safe; sin GPS, se estará en Auto Level Fail-Safe, y el mutiltrrotor aterrizará.

#### **Notas:**

El Modo Control cambiará a Fail-Safe

**1.** NO ajustar la posición fail-safe del throttle por debajo del 10% del endpoint.

**2.** El MC no ejecutará la protección Fail-Safe sin ajustarla previamente. Se puede verificar el ajuste del Fail-Safe apagando el transmisor y usar el método siguiente para chequear si el MC está ya en modo Fail-Safe.

Chequear la barra de estado en la parte baja de la interface del software.

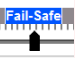

1

 $\binom{3}{-2}$   $(1)$   $(2)$   $(3)$ 

3 Position

2 Position Switch

Tx

Tx

- Chequear el indicador LED. Leer el apéndice de este manual para los detalles sobre el LD. El LED parpadeará rápidamente en Amarillo  $\bullet$  en modo fail-safe.
- 3. Si el transmisor no soporta Fail-Safe, el Fail-Safe no trabajará al desconectar el Transmisor y el MC.

4. No usar un transmisor Futaba de 4 canales con receptor S-Bus receiver, de otra modo el MC trabajará en modo Fail-Safe

5. Si se ajusta Si se elige el modo GPS Atti. Mode en el switch del Modo de Control sin conectar el modulo del GPS, el M.C. pasará del modo GPS Atti. a modo Atti. automáticamente, y el LED parpadeará en Amarillo, es decir, el switch de 3 posiciones actuará como uno de 2 posiciones.

6. Trabajando en modo Fail-Safe, con GPS el multirrotor entrará en fallo de motor al aterrizar; sin GPS no lo hará (¡¡Ojo a la traducción de auto flameout!!)

## **4 Autopilot**

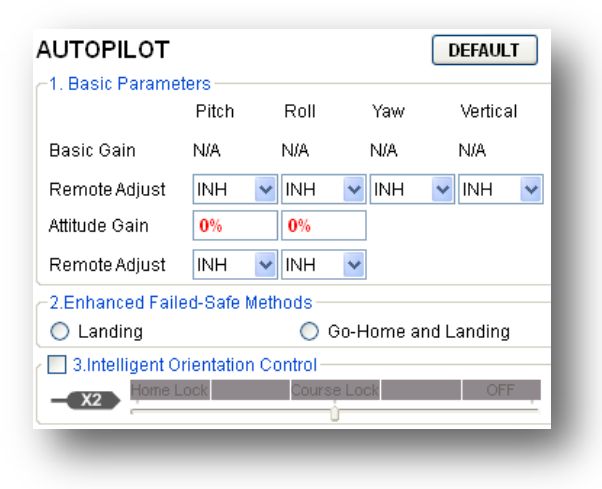

### **ETAPA 1: P a r á m e t r o s B á s i c o s**

Normalmente, los parámetros por defecto son válidos para empezar. No obstante cada multirrotor tiene diferentes ganancias debido a su distinto tamaño, ESC, motores y hélices. Si la ganancia es demasiado grande, el mutirrotor se verá oscilando en la dirección correspondiente (Sobre 5~10Hz). Si es demasiado pequeña, será difícil de controlar. Por lo tanto, se puede configurar las ganancias básicas de Pitch, Roll, Yaw y Vertical manualmente, de acuerdo con el multirrotor para tener una maravillosa experiencia en vuelo. Se sugiere cambiar un 10% to 15% del parámetro cada vez.

Con respecto a las ganancias de Pitch y Roll, si se libera el stick del Pitch o el Roll después de accionarlo, el multirrotor debería volver a un estado de estacionario. Si al hacerlo la reacción del multirrotor es demasiado suave (amplio retraso), incrementar la ganancia básica lentamente (10%-15% cada vez) hasta que la surja una vibración al liberar el stick. Luego, disminuir la ganancia un poco hasta que la vibración desaparezca. En este punto la ganancia es perfecta, sin embargo la reacción del cambio en attitude es lenta. Se puede seguir el modo descrito al final de de esta sección para sintonizar las ganancias en attitude.

El modo de sintonizar la ganancia Yaw se hace al igual que el ajuste del Giro de Cola. Si se desea una velocidad de reacción rápida del stick , incrementar la ganancia, sino reducirla. Sin embargo, el spin del multirrotor se produce por la fuerza del contrapar (\*\*\*\*), y su magnitud es limitada. Por ello, una ganancia grande no producirá una vibración de la cola, como en un helicopter, sin embargo sí producirá una reacción fuerte al parar o arrancar los motores, afectando a la estabilización de las otras direcciones.

Se pueden usar dos métodos para juzgar si la ganancia vertical es sufientemente buena:

1) El multirrotor puede fijar la altitud cuando el stick throttle está en la posición central; 2) El cambio de altitud es pequeño durante el vuelo en ruta. Se puede subir la ganancia lentamente (10% cada vez) hasta que aparezca la vibración en dirección vertical o la reacción del stick throttle es demasiado sensible, luego disminuir un 20% la ganancia. Así se obtiene una ganancia Vertical aconsejable.

Las ganancias Attitude determinan la velocidad de reacción de la attitude desde el command stick, cuanto más grande es el valor, más rápida reacción. Incrementarlo para una acción de nivelado más definido y rápido al liberar el command stick. El vuelo será agitado e inestable y la sensibilidad del control agarrotada y rígida si el valor es demasiado alto, en tanto que el nivelado será pausado y el frenado lento si es demasiado pequeño

#### **Notas:**

- Primero actualizar el firmware, luego pulsar el botón Default.
- La ganancia vertical NO afectará al mono Manual.

 El rendimiento de vuelo final obtenido es decidido por los parámetros de autopilot y todas las partes del multirrotor (incluyendo estructura mecánica, motores, ESCs, hélices y batería). Si estas partes no son compatibles, no se puede obtener un buen rendimiento del vuelo ajustando los parámetros de autopilot. Por ello, si se persigue un alto rendimiento durante el vuelo, se deberá conseguir un multirrotor con una óptima integración de sus partes.

### **Tips:**

- Para los no iniciados, se pueden ajustar los primeros parámetros básicos como sigue:
	- **1** Incrementar los párametros básicos un 10% cada vez, para conseguir que el multirrotor haga estacionario u oscile ligeramente, luego de realizar una orden con poco ángulo.
	- **2** Reducir los parámetros básicos hasta que el multirrotor esté completamente en estacionario, luego bajar un 10 % más.
- Se pueden usar canales remotos de ajuste de ganancias, para ajustar durante el vuelo las mismas:
	- **1** Seguir las instrucciones en la sección *Assembly* R/C para conectar y configurar correctamente.
	- **2** Elegir el canal X1 o X2 en el Ajuste Remoto para la ganancia que se desee ajustar. Un canal por ganancia.
	- **3** El rango de ajuste remoto va desde la mitad del valor actual hasta dos veces el mismo.

 Normalmente las ganancias de Pitch, Roll, Attitude Pitch y Attitude Roll de un hexarrotor son mayores que las de un cuadricóptero.

## **ETAPA 2: Métodos Enhanced Failed-Safe**

#### **Sin GPS, saltar esta etapa**

El método Enhanced Fail-safe será lanzado cuando el MC pierda la señal de control. Ello puede surgir de

las situaciones siguientes:

1) Pérdida de señal entre transmisor y receptor, o sea, el multirrotor está fuera del rango de comunicación o se ha apagado. Por lo tanto, se activa este modo.

2) Una o más conexiones de los canales A, E, T, R, U entre MC y receptor se pierden. Si ello sucede, antes del despegue, los motores no responderán a la acción del throttle; si lo hace durante el vuelo, el LED parpaderá en Amarillo como aviso, además de activarse el método failed-safe. Si se produce durante el estacionario, se dispara el fail-safe y se desconecta el canal U. aterrizando el multirrotor.

Elegir uno de los métodos para la función fail-safe, Hovering or Go Home and Landing.

Hovering: el multirrotor aterrizará después de 6 s de estacionario.

Go Home and Landing: Antes del despegue, la posición del multirrotor se graba automáticamente como Home Point por el MC al accionar el throttle la primera vez, 8 segundos después de encontrar 6 o más satélites GPS (el LED parpadea una vez o no parpadea).

#### **Notices:**

Al pasar a modo Manual Mode o Atti. Mode, el MC desconecta el modo enhanced failed-safe, pudiendo retomar el control del multirrotor.

### **Tips:**

El siguiente esquema ilustra el modo Go-Home y Aterrizaje.

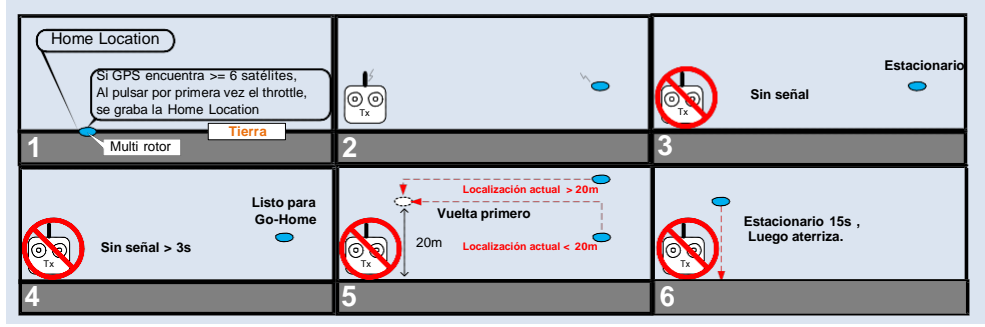

### **STEP3: Intelligent Orientation Control**

#### **Sin GPS, saltar esta etapa**

## **Forward Direction: El multirrotor volará en esta dirección al accionar el stick elevator.**

Normalmente la dirección de vuelo del multirrotor es la misma que la de la dirección del morro. Utilizando el Intelligent Orientation Control (IOC), sean cuales sean los puntos del morro, la forward direction no tiene nada que ver con la dirección del morro:

 En vuelo course lock, la forward direction es la misma que la dirección del morro. Ver las figuras siguientes (Modo 2):

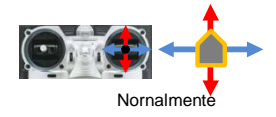

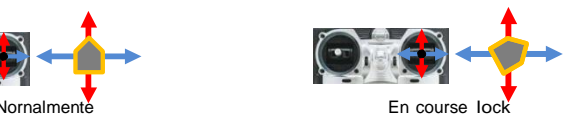

Switch

 $(1)$   $(2)$   $(3)$ 

Tx

En vuelo nome lock, la forward direction es la misma que la dirección desde el home point del multi-rotor. Ver las figuras siguientes (Mode 2):

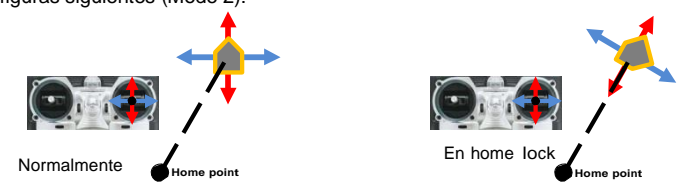

Antes de usar esta función, hay que elegir un switch de 2 o 3 posiciones en el transmisor como switch IOC. Luego cablear el canal adecuado del receptor al puerto X2 del MC. A cada posición del switch, usar el ajuste fino en el transmisor y mover el cursor del canal X2 a Home Lock, Course Lock, OFF hasta cambiar el área respectivamente a azul.

### **Tips:**

 $\bullet$  Para un switch de 3 posiciones

Posición-1 es OFF; Posición-2 es Course Lock; Posición-3 es Home Lock.

- Para un switch de 3 posiciones: Posición-1 es OFF; Posición-2 es Course Lock. O Posición-1 es OFF; Posición-2 es Home Lock.
- Si se usa el receptor S-Bus, el canal de conexión por defecto se muestra en la sección *Tx Monitor Receiver Type*. Luego sólo se necesita asignar el switch de 2 o 3-posiciones del transmisor al canal 5.

### **Notices:**

NO ajustar un switch de 2-posiciones como: Posición-1 es Course Lock; Posición-2 es Home Lock.

## **Uso Course Lock:**

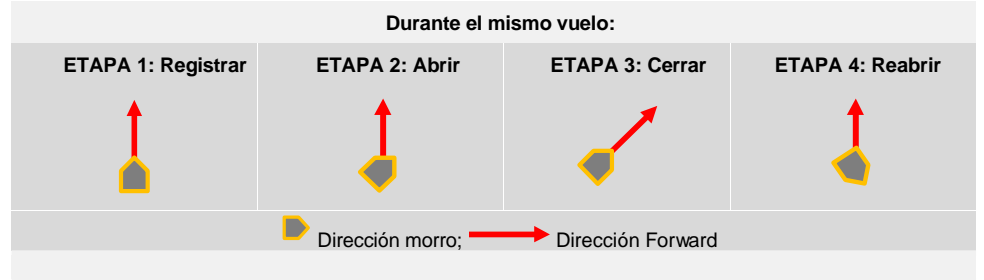

**ETAPA 1: Registro forward direction:** Hay dos formas: Manualmente; Automáticamente:

a) Automáticamente: el MC graba la dirección del morro como forward direction 30 segundos

después de encender el multirrotor. El LED parpadea rápidamente si el registro es OK.

b) Manualmente: Desplazar el cursor del switch del canal X2 entre OFF y Course Lock rápida mente de 3 a 5 veces para registrar la dirección del morro actual como la nueva forward direction en cualquier momento 30 segundos después de encender el multirrotor. El LED parpadeará  $\bigcirc$  rápidamente si el registro es OK.

**ETAPA 2: Abrir course lock:** Después de registrar la forward direction, si el MC está en modo Atti. o GPS Atti, se puede desplazar el switch del canal 2 a Course Lock para volar en course lock.

Ahora sean cuales sean los puntos del morro, la forward direction real es la misma que la forward direction grabada, y el LED parpadeará  $\bigcirc$   $\bigcirc$  lentamente indicando el modo  $\overline{OC}$ .

**ETAPA 3: Cerrar course lock:** Hay dos modos:

- a) Desplazar el switch del canal X2 a OFF para liberar el course lock; (RECOMENDADO!)
- b) Desplazar el switch del canal U a modo Manual o apagar el transmisor o volar en modo waypoint.

**ETAPA 4: Re-abrir course lock:** Si se desea reabrir el course lock después de liberar esta función se debe, en primer lugar desplazar el switch del canal X2 a OFF y el del canal U Atti. o GPS Atti y finalmente desplazar el switch del canal X2 a Course Lock para reabrir el Course Lock.

### **Uso Home Lock:**

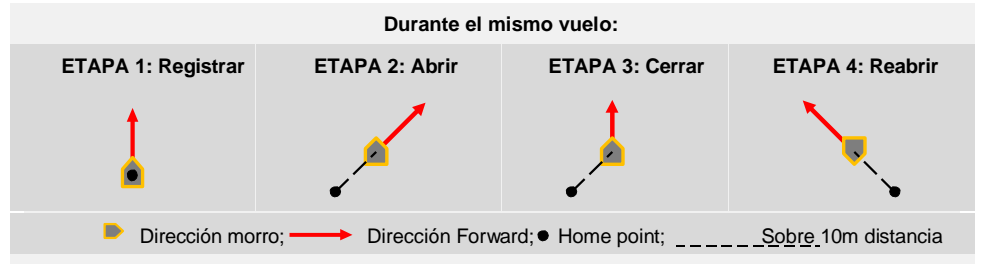

**ETAPA 1: Registro home point:** El home point aquí mencionado es el mismo que el home point del enhanced Fail-Safe. Hay dos modos de registro: Manualmente; Automáticamente:

a) Automáticamente: Antes del despegue, la posición actual del multirrotor sera grabada como home point por el MC automáticamente, al accionar el throttle stick por primera vez después de encontrar 6 o más satélites GPS durante 8 segundos( parpadea una vez o no lo hace). b) Manualmente: Al encontrar 6 o más satélites GPS (  $\bullet$  parpadea una vez o no), se puede desplazar el switch del canal X2 entre (para un switch de 3 posiciones) Course Lock y Home Lock o (para un switch de 2 posiciones) entre OFF y Home Lock rápidamente de 3 to 5 veces para registrar la posición actual del multirrotor como nuevo home point. El LED parpadeará rápidamente si el registro es OK.

**STEP2: Abrir home lock:** Desplazar el switch del canal X2 a Home Lock para volar en home lock al

cumplir todos los requerimientos siguientes:

- a) Home point registrado OK;
- b) 6 o mas satélites GPS localizados;
- c) En modo GPS Atti.;
- d) El multirrotor está más allá de 10m del home point.

Ahora para todos los puntos del morro, la forward direction de vuelo real es la misma que la dirección desde el home point al multirrotor, y el LED parpadeará  $\bigcirc$   $\bigcirc$  lentamente indicando el modo IOC del MC.

#### **STEP3: Cerrar home lock:** Hay tres modos:

- a) Switch del canal X2 a OFF para liberar el home lock; (RECOMENDADO!)
- b) Switch del canal U a modo Manual, o apagar el transmisor, o volar en modo waypoint.
- c) El MC entrará en Course lock en la actual forward direction automáticamente al volar el multirrotor dentro de un rango de 10m en torno al home point, o el MC esté en modo Attil.
- **STEP4: Reabrir home lock:** Para reabrir el home lock luego de liberar esta función `roerp se debe desplazar el switch del canalX2 a OFF. Al darse todos los 4 requerimientos de la 3ª etapa, mover el switch del canal X2 a Home Lock para reabrir el home lock.

#### **Tips:**

- **1** LED parpadeará **O** Clentamente para indicar el modo IOC sólo cuando el MC vuela realemente en course lock o home lock.
- **2** Es conveniente conocer claramente el método lock con el que se desea volar, y la forward direction o home point elegidos, antes de cambiar el modo IOC durante el vuelo.
- **3** Sólo hay un home point registrado cada vez. Este punto es el mismo que se usa para el Go-Home y el Landing ail-safe.
- **4** Al volar con home lock, si la señal GPS se vuelve débil, el MC entrará automáticamente en course lock para la actual forward direction.
- **5** Siempre se debe estar cerca del home point para usar el home lock.
- **6** Mejor usar un switch de 3 posiciones para el canal X2, y utilizar este switch de este canal X2 para abrir y cerran el IOC durante el vuelo.

#### **Notices:**

**1** Antes del vuelo en home lock, es conveniente volar el multirrotor fuera de un rango de 10m en torno al home point, luego desplazar el switch del canal X2 a la posición Home Lock para volar en home lock una vez se dan todos los requerimientos necesarios. Si ya se ha cambiado el switch del canal X2 a Home Lock con el multirrotor todavía en el rango de los 10 m en torno al home point, y esta es la primera vez que se vuela en home lock durante el vuelo actual si se cumplen todos los requerimientos, el MC cambiará automáticamente a home lock, cuando el multirrotor esté fuera

del rango de 10m en torno al home point.

- **2** Cuando el multirrotor está volando en home lock lejos del transmisor y del home point, no desplazar el switch del canal X2 muchas veces rápidamente, para evitar el cambio de home point sin control del transmisor.
- **3** Si se usa un switch de 3 posiciones, y se quiere registrar manualmente la forward direction o el home point, no mover el switch del canal X2 entre OFF and Home Lock, sino sólo entre OFF y Course Lock, o Course Lock y Home Lock. Hay que registrar la forward direction y el home separadamente para asegurar de que el registro es OK.
- **4** Si se vuela en home lock, y el multirrotor vuelve al rango dentro de 10m en torno al home point, o se vuelve el switch a modo Atti., el MC volará en course lock con la forward direction automáticamente. Pero esta forward direction NO será la registrada anteriormente. Si se abre el course lock en este momento, el MC volará en course lock todavía con la forward direction registrada.
- **5** Conviene usar el Home Lock en un area limitada lejos de 10m desde el home point.
- **6** Los giros continuos acumulan un error de yaw. En tal caso, se puede parar o disminuir los giros, consiguiendo de esta forma mejoras en el vuelo.

## **5 Gimbal**

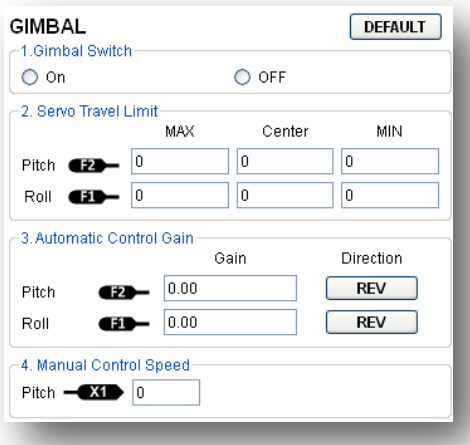

## **ETAPA 1: Gimbal Switch**

Si se usa gimbal, elegir On en esta pantalla.

#### **Notas:**

Al abrir el control del gimbal en el assistant software durante la configuración, se observan las salidas para los puertos F1 y F2. NO se deben conectar estos puertos a los ESCs que están cableados con los motores y las hélices.

## **ETAPA 2: Servo Travel Limite**

#### *Rango: -1000 to+1000*

MAX**/**MIN son los límites del recorrido del servo; ajustarlos para evitar problemas mecánicos. Situar el multirrotor a nivel de tierra, ajustar el valor Center de las direcciones Pitch y Roll para ajustar el bastidor del montaje de la cámara al ángulo deseado.

### **ETAPA 3: Automatic Control Gain**

#### *Rango: 0 to 100*

Ajustar en ángulo de reacción del control automático. El valor inicial 100 el ángulo completo. A mayor ganancia

mayor ángulo de reacción Pulsando REV**/**NORM, se revierten las direcciones de control.

## **ETAPA 4: Manual Control Speed**

#### *Rango: 0 to 100*

Asignar uno de los mandos del transmisor al canal X1 para controlar la dirección Pitch (ángulo) del gimbal de la cámara durante vuelo primero. Después ajustar la velocidad de reacción del control manual de la dirección pitch; el valor inicial 100 es el de la velocidad máxima.

#### **Notas:**

Si el ajuste de parámetros se habilitó en el canal X1, el control manual del gimbal vía canal X1 permanecerá activo también.,

NO usar X1 para controlar el pitch del gimbal y el remoto del ajuste de los parámetros al mismo tiempo. Resetear los *Basic Parameters* en la sección *Autopilot* si el vuelo es inestable después de montado el gimbal

## **6 Voltage Monitoring**

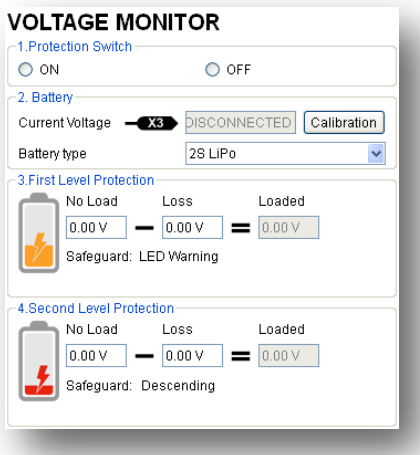

### **ETAPA 1: Protection Switch**

Para prevenir la rotura del multirrotor u otras nefastas consecuencias originadas por un voltaje bajo de la batería, se han diseñado dos niveles de protección de voltaje bajo. Se puede elegir su uso o no , pero ser recomienda encarecidamente abrir las protecciones en este punto!

#### **Notas:**

- Asegurarse de que la conexión VU y MC (V-SEN to X3) es la correcta; sino la protección de voltaje bajo no trabajará adecuadamente..
- Los dos niveles de protección tienen un aviso LED por defecto. Ambos parpaderán en rojo continuamente.
- Ambos niveles de protección solo tendrán aviso LED en Manual Mode, no en acciones automáticas.
- Las protecciones de bajo voltaje NO son divertidas!.mHay que aterrizar el multirrotor tan pronto como se posible en cualquier nivel de protección para protegerlo de daños y efectos indeseados!

### **ETAPA 2: Battery**

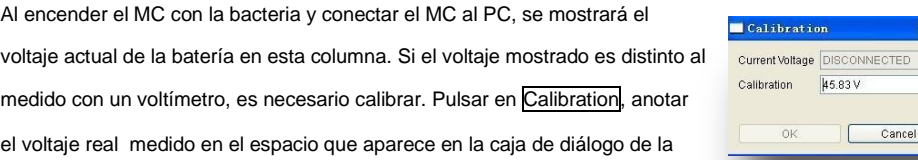

Seleccionar el battery type que se está usando, ya que el MC mostrará los voltajes de protección por defecto.y los rangos de protección para el tipo de batería elegido.

## **ETAPA 3: First Level Protection**

- No Load (No Load Voltage): Alarma de voltaje autodefinida. Necesita entrar el valor.
- Loss (Line Loss Voltage): Caída de voltaje de la batería durante el vuelo. Necesita un valor.
- Loaded (Loaded Voltage): Voltaje de la bacteria en tiempo real durante el vuelo. Es el valor de alarma real monitorizado por el MC. No necesita entrada, se calcula partir de No Load y Loss.

#### **Tips:**

#### **Relación de magnitudes de Voltajes:**

- No Load: First level > Second level.
- Loss: First level = Second level.
- Loaded: Calculada, First level > Second level.

#### **Método de obtener el voltaje Loss:**

- **1** Asegurarse de volar el multirrotor a plena capacidad de la batería.
- **2** Usar una batería completamente cargada, encender las protecciones de bajo voltaje en el assistant software, y observar el voltaje real. Cubrir el dato con una protección de voltaje razonable en el No Load de la First protection (Se recomienda anotar un valor 1V menor que el voltaje actual y más alto que el mínimo del voltaje de la batería alcanzado). Cubrir con 0V en Loss por el momento.
- **3** Volar el multirrotor hasta que se dispare el primer nivel de protección, y el LED parpadee en rojo. Aterrrizar ahora el multi-rotor tan pronto como sea posible.
- **4** Conectar el MC al PC, abrit el assistant y anotar el nuevo voltaje actual. El Loss (Line loss voltage) es la diferencia entre el actual nuevo actual voltaje y el anotado en el first level No Load.

#### **Notas:**

 Si la pérdida del voltaje de una batería (loss) está por encima de 0.3V por celda (p.e. una batería 3S por encima de 0.9V), se debe a que la resistencia interna de la batería es alta o es demasiado vieja, por lo que convendrá reemplazarla!

 Generalmente cada batería tiene una pérdida de voltaje (loss) distinta. Por cuestiones de seguridad, se debería obtener los voltajes loss de todas las baterías a usar y anotar en la casilla correspondiente Loss el valor más bajo obtenido en todas ellas.

Al cambiar la carga total del multirrotor, debe obtenerse una nueva pérdida de voltaje loss.

 La pérdida de voltaje loss será más alta después de muchos usos, siendo recomendable obtener un valor Nuevo cada 30 cargas.

Asegurarse de que las protecciones de los ESCs son mas bajas de 3.1V (1S), de otro modo la protección de bajo voltaje no funcionará.

Obtener el valor de pérdida de voltaje loss por el método anterior y anotarlo en Loss . Luego entrar un valor razonable en la protección de voltaje No Load.

#### **Notas:**

Cuando el LED rojo comience a parpadear, ¡¡¡ ATERRIZA COMO PUEDAS!!!

### **ETAPA 4: Second Level Protection**

- **1** Anotar el voltaje de protección y la pérdida de voltaje loss No Load and Loss por el método descrito anteriormente.
- **2** Al dispararse el second level protection (Segundo nivel de protección), el LED de alerta se encenderá. Entretanto el punto central del throttle se moverá lentamente al 90% del endpoint, debiendo aterrizar lo más pronto posible para prevenir daños en el multirrotor!
- **3** Cuando el punto central esté al 90% del endpoint (punto final), el multirrotor todavía ascenderá lentamente si se continúa accionando el throttle, siendo los controles de Pitch, Roll y Yaw los mismos que previamente. Aterrizar tan pronto como sea posible para evitar daños irreparables!

## **EL VUELO**

## **Calibración Digital Compass**

#### **Sin GPS, saltar esta etapa**

#### **Por qué calibrar el compass?**

Las sustancias ferromagnéticas situadas en el multirrotor o en torno a su lugar de trabajo afectarán a la lectura del campo magnético por el digital compass, también reduce la fiabilidad del control del multirrotor o incluso origina lecturas incorrectas de rumbo. La calibración eliminará tales influencias y asegurará al sistema MC un buen trabajo en un ambiente magnético no ideal.

### **Cuándo hacerlo?**

- La primera vez que se instala Naza en el multirrotor.
- Al cambiar la configuración mecánica del multirrotor mechanical:
	- a) Si se reposiciona el modulo GPS/Compass.
	- b) Si se añaden, eliminan o reposicionan dispositivos electrónicos (MC, servos, baterías, etc).
	- c) Al cambiar la estructura mecánica del multirrotor.
- Si la dirección de vuelo parecer tener derivas (el multirrotor no vuela derecho).
- El LED indica a menudo un parpadeo anormal cuando el multirrotor guiña. (esto ocurre solo ocasionalmente)

#### **Notas:**

- No calibrar el compass dónde hay Fuertes interferencias magnéticas, tales como magnetita, aparcamientos, y refuerzos de acero bajo el suelo.
- NO llevar materiales ferromagnéticos durante la calibración, como llaves o teléfonos móviles.
- No se necesita rotar el multirrotor en una superficie horizontal o vertical perfecta, pero sí mantener al menos una diferencia de 45°entre la calibración horizontal y la vertica.
- MC no puede trabajar en círculo polar (así que ¡ a ver dónde se vuela !)

### **Procedimiento de Calibración**

**ETAPA 1:** Entrar en modo calibración: desplazar rápidamente el switch control mode desde la *Position-1*

a la **Position-3** de 6 a 10 veces, y el LED se encenderá constantemente en amarillo **interestado** 

**ETAPA 2:** Calibración horizontal: rotar el multirrotor sobre una superficie horizontal surface hasta que el

LED se ponga en verde constantemente, luego ir a la siguiente etapa;

**ETAPA 3:** Calibración vertical: cuando el el LED esté en verde constantemente, situar el multirrotor verticalmente y rotarlo sobre su eje vertical, manteniendo esta rotación hasta que el LED verde se apague, momento en que la calibración ha finalizado.

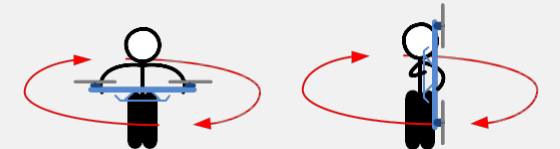

**ETAPA 4:** Finalizada la calibración, el LED mostrará si la calibración fue correcta o no:

- Si la calibración ha sido Buena, el modo calibración finalizará automáticamente.
- Si el LED rojo parpadea rápida y continuamente, la calibración ha fallado. Desplazar el switch del control una vez para cancelar la actual calibración y luego recomenzar desde la etapa 1 para la recalibración.

#### **Tips:**

Si el fallo de calibración persiste, puede ser posible la presencia de una interferencia magnética fuerte en torno al módulo GPS & Compass, debiendo evitar volar en dicho área.

## **Prueba de Vuelo**

### **Antes del primer vuelo**

#### **Notas:**

- Asegurarse de que el multirrotor se ha ensamblado correctamente.
- Asegurarse de haber hecho una configuración correctamente.
- Cualquiera de los siguientes errores ocasionará accidentes peligrosos, chequear los siguientes apartados:
	- Direcciones de rotación de los motores opuestas.
	- Error de instalación de las helices.
	- Error de instalación del MC.
	- ◆ Conexión errónea entre MC y ESC
- En modo Atti, la posición central del throttle es para 0m/s sobre la dirección vertical. Es conveniente mantener la posición del throttle más allá del 10% del cut-throttle durante el vuelo!
- Asegurarse de encender el transmisor primero, y luego el multirrotor! (Apagar el multirrotor primero y luego el transmisor después de aterrizar!)
- Hacer la prueba de vuelo y el ajuste de ganancias con modo Attil en campo abierto y sin viento fuerte!
- **En modo Atti, después de encender y antes de que los motores arranquen, si** parpadea doblemente sin mover ningún stick, significa que se ha movido algún stick durante el arranque y chequeo. Es conveniente reiniciar el MC.

#### **Prueba de vuelo**

- **ETAPA 1:** Asegurarse de que las baterías están completamente cargadas en el transmisor, MC y todos los dispositivos del multirrotor.;
- **ETAPA 2:** Chequear las conexiones y cableados, y asegurarse de que están en buenas condiciones;
- **ETAPA 3:** Encender el transmisor primero, después encender el multirrotor!
- **ETAPA 4:** Desplazar el switch del control mode en el transmisor y asegurarse que funciona adecuadamente. Chequear el indicador LED para especificar el modo actual de trabajo del MC. Ver el Apéndice para los detalles sobre el indicador LED;
- **ETAPA 5:** Cambiar el sistema a modo Atti. **Usar cualquier método seguro para llevar a cabo el siguiente test:** Desplazar el throttle al 20% lentamente y asegurarse de que los motores están trabajando todos, luego intentar mover ligeramente los sticks Roll, Pitch and Yaw para comprobar que el multirrotor se mueve en la dirección correspondiente. Si ell no sucede, volver al *Configuration Procedure* para corregir los ajustes.
- **ETAPA 6:** Mover el throttle lentamente 3 segundos después de ejecutar el CSC hasta que los rotores estén trabajando, y después despegar suavemente el multirrotor.

### Tips:

Después de una buena prueba de vuelo, la preparación anterior al despegue se puede simplificar: Situar el multirrotor en el suelo, encender el transmisor primero, después el multirrotor, y finalmente, despegar en modo Attil.

## **Vuelo con GPS**

**Sin GPS, saltar esta etapa**

### **Antes de volar con GPS**

#### **Notas:**

- Al encender el sistema, no se debe mover el multirrotor o los sticks del transmisor hasta que finalice la inicialización del sistema (sobre 5 segundos).
- Asegurarse de que la señal GPS es buena, sin ningún parpadeo en rojo del LED blinking. De otro modo el multirrotor derivará sin nigún command stick.
- Evitar usar el sistema MC en las siguientes áreas, dónde la señal GPS esté posiblemente bloqueada:
	- Areas urbanas con alta densidad de edificios.
	- **Tuneles**
	- Bajo puentes.

## **Tips:**

Si el multirrotor no vuela en la dirección correcta en un vuelo hacia adelante, debe intentarse volver a montar el GPS en un ángulo de compensación como el mostrado en la figura de abajo. Θ en la figura es el ángulo de compensación.

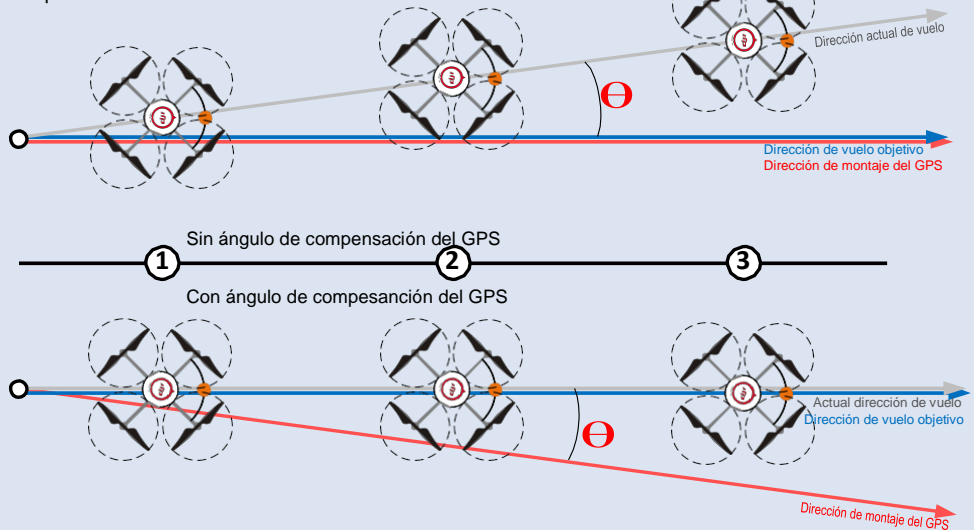

## **Apéndice**

## **Multirrotores Soportados**

Para hélices coaxiales: Azul la hélice está Arriba; Rojo la hélice está Abajo. En otros casos, todas las hélices están arriba.

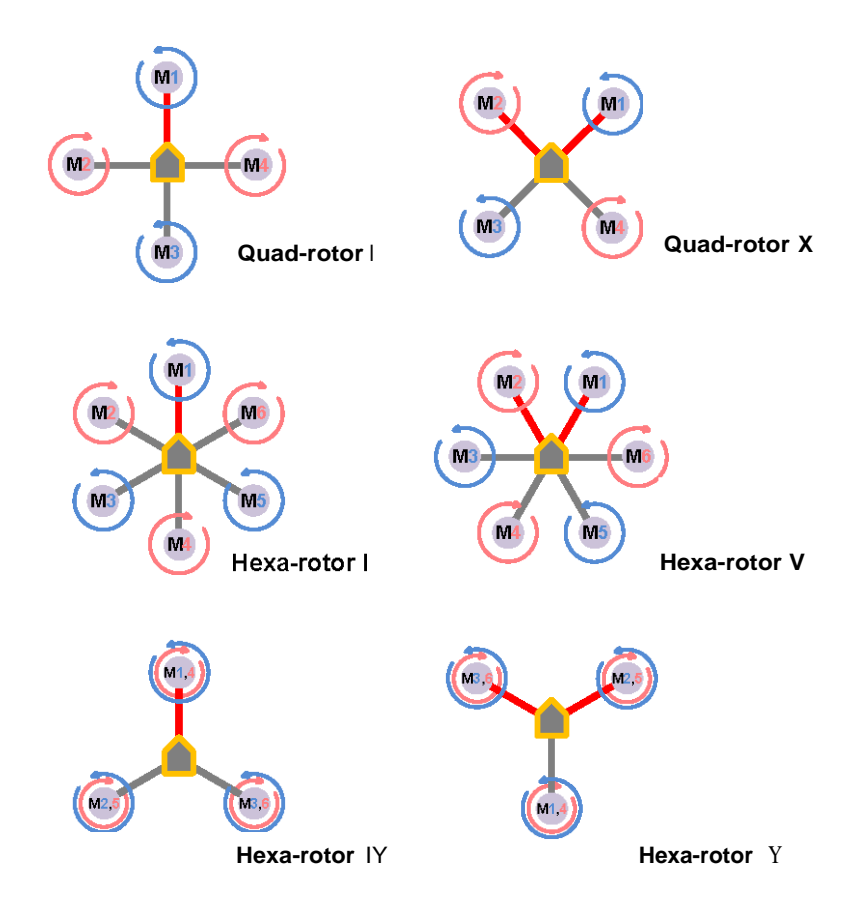

## **Descripción de los puertos**

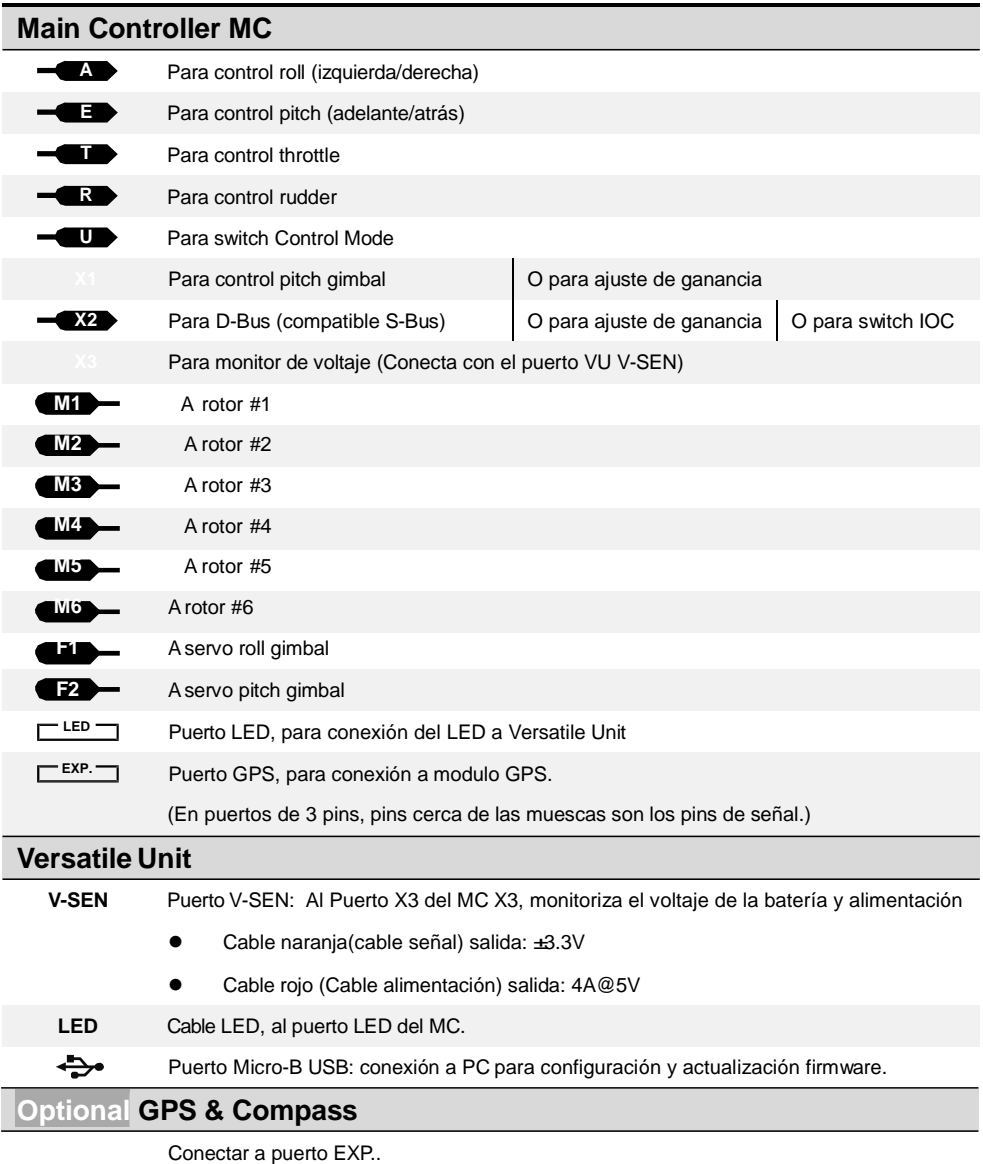

37 |

## **Descripción Luces**

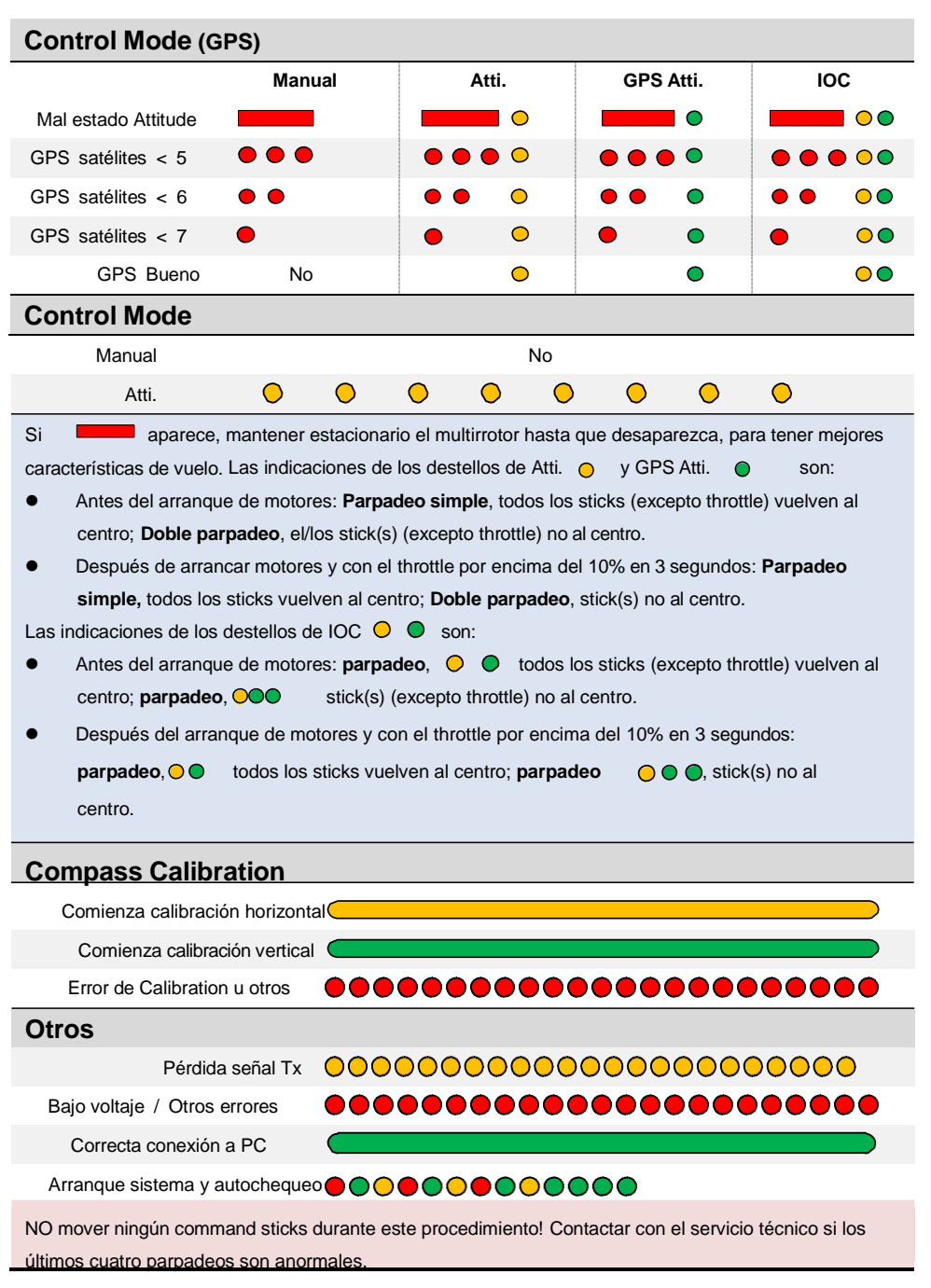

## **Especificaciones**

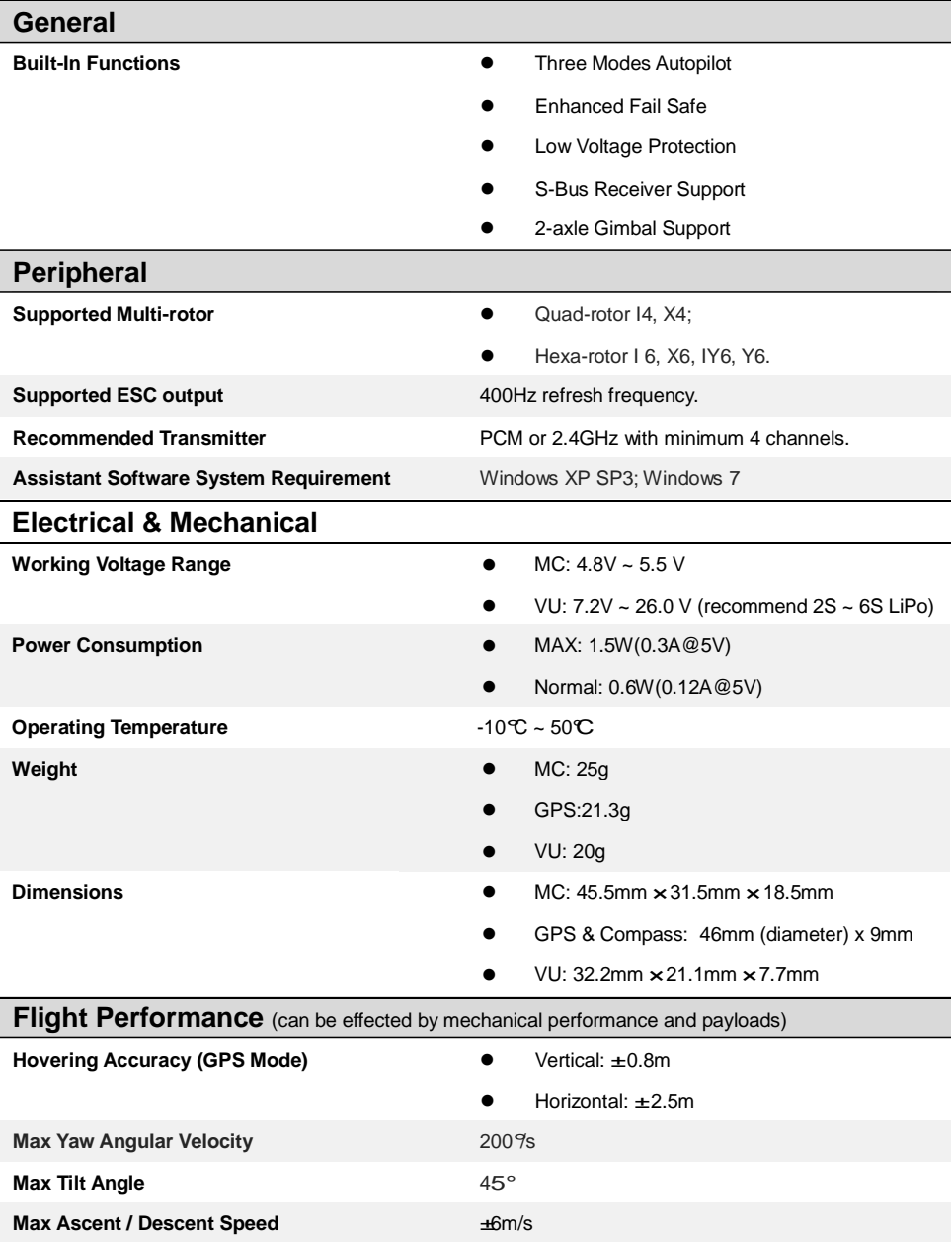

# ch pr

#### **Naza for Multi-Rotor**

©2011 Dajiang Innovation Technology Co. Ltd. All Rights Reserved. 6/F, HKUST SZ IER Building, No.9, Yuexing 1st Rd., South District, Hi-Tech Park, Shenzhen, 518057, Guangdong, China **Tel: +86-755-2665-6677 Sales ext: 201, 202, 203 Fax: +86-755-8306-7370 Service hotline: +86-755-2267-3777 Sales:** [sales@dji-innovations.com](mailto:sales@dji-innovations.com) **Technical support:** [support@dji-innovations.com](mailto:support@dji-innovations.com) **Others:** [info@dji-innovations.com](mailto:info@dji-innovations.com)

DJI and Naza is registered trademark of Dajiang Innovation Technology Co. Ltd. Names of product, brand, etc., appearing in this manual are trademarks or registered trademarks of their respective owner companies. This product and manual are copyrighted by Dajiang Innovation Technology Co. Ltd. with all rights reserved. No part of this product or manual shall be reproduced in any form without the prior written consent or authorization of Dajiang Innovation Technology Co. Ltd. No patent liability is assumed with respect to the use of the product or information contained herein.